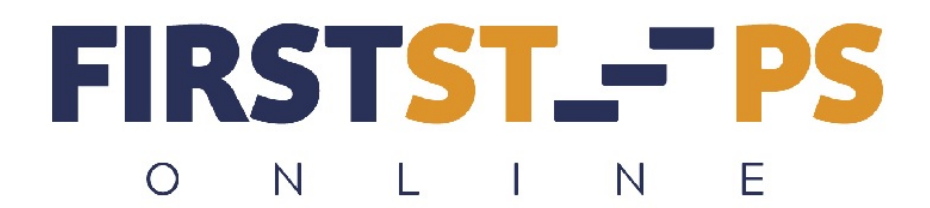

## **Cheat Sheet for Paypal Signup and Activation**

Follow these instructions to get your Paypal Account for First Steps Online.

1. Go to: [www.paypal.com](http://www.paypal.com/) and click on "Register" in upper right corner.

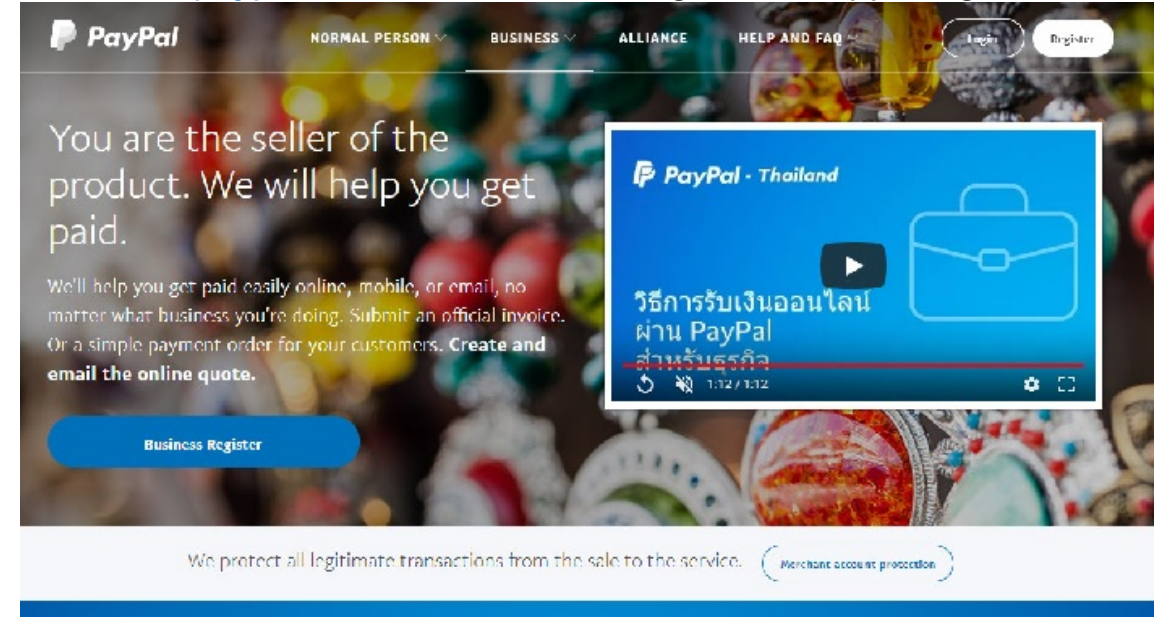

2. This page gives you 2 choices. If you want to set up a Paypal Business account, click on the dark blue button on the right side, "Start Using". If you just want a personal (easier) account, skip down to #7 below.

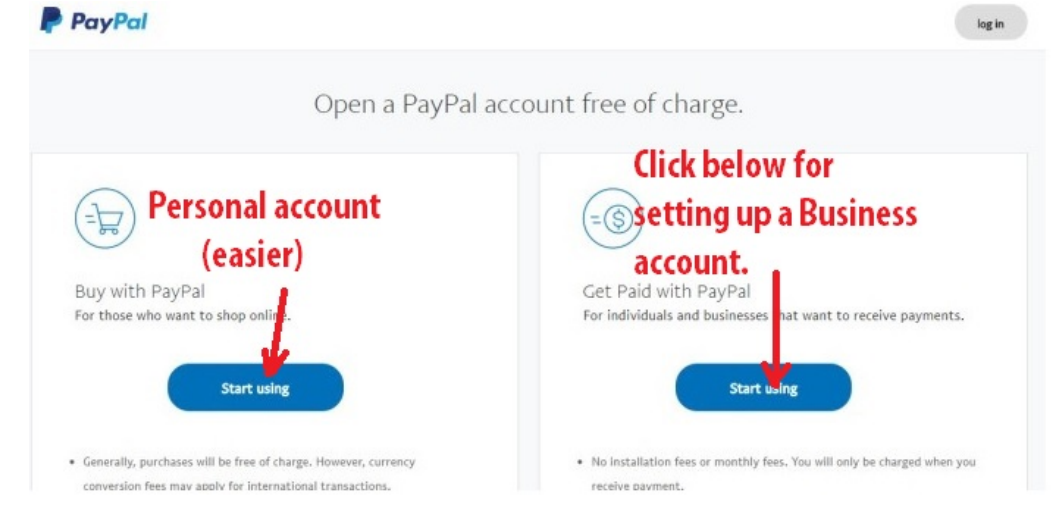

3. (Business Account) On this page you will need to insert your email address that will become your Paypal Payment address. Click Next!

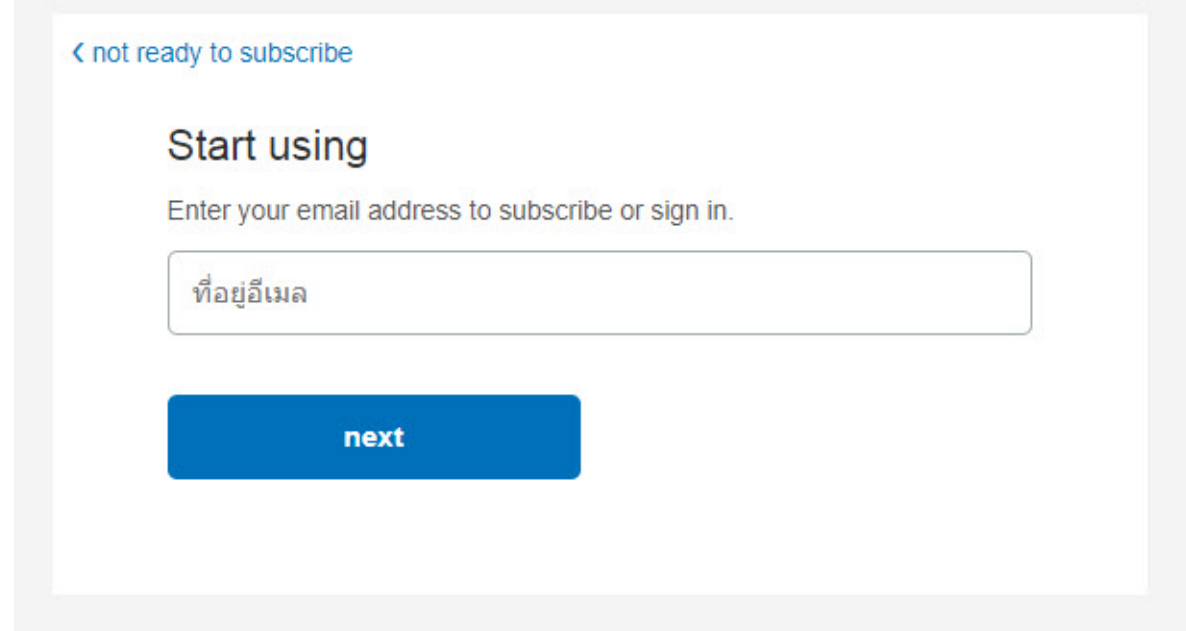

4. Paypal want to know what TYPE of business you are opening. To keep it simple, I recommend clicking on "individual." You may be required to get a business number from your local government. Each country has different requirements.

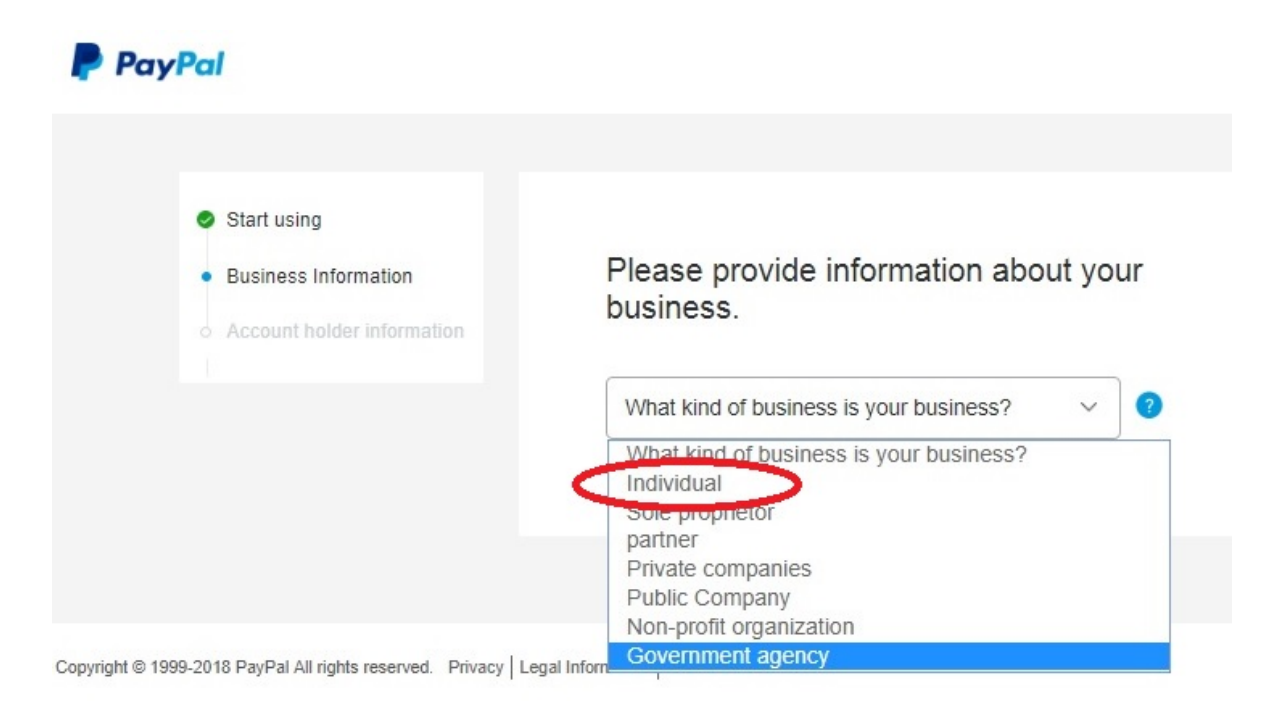

5. This page allows you to insert information about your business. For the long run, I recommend you set up a business account, but you'll need to add more information along with other details for your country.

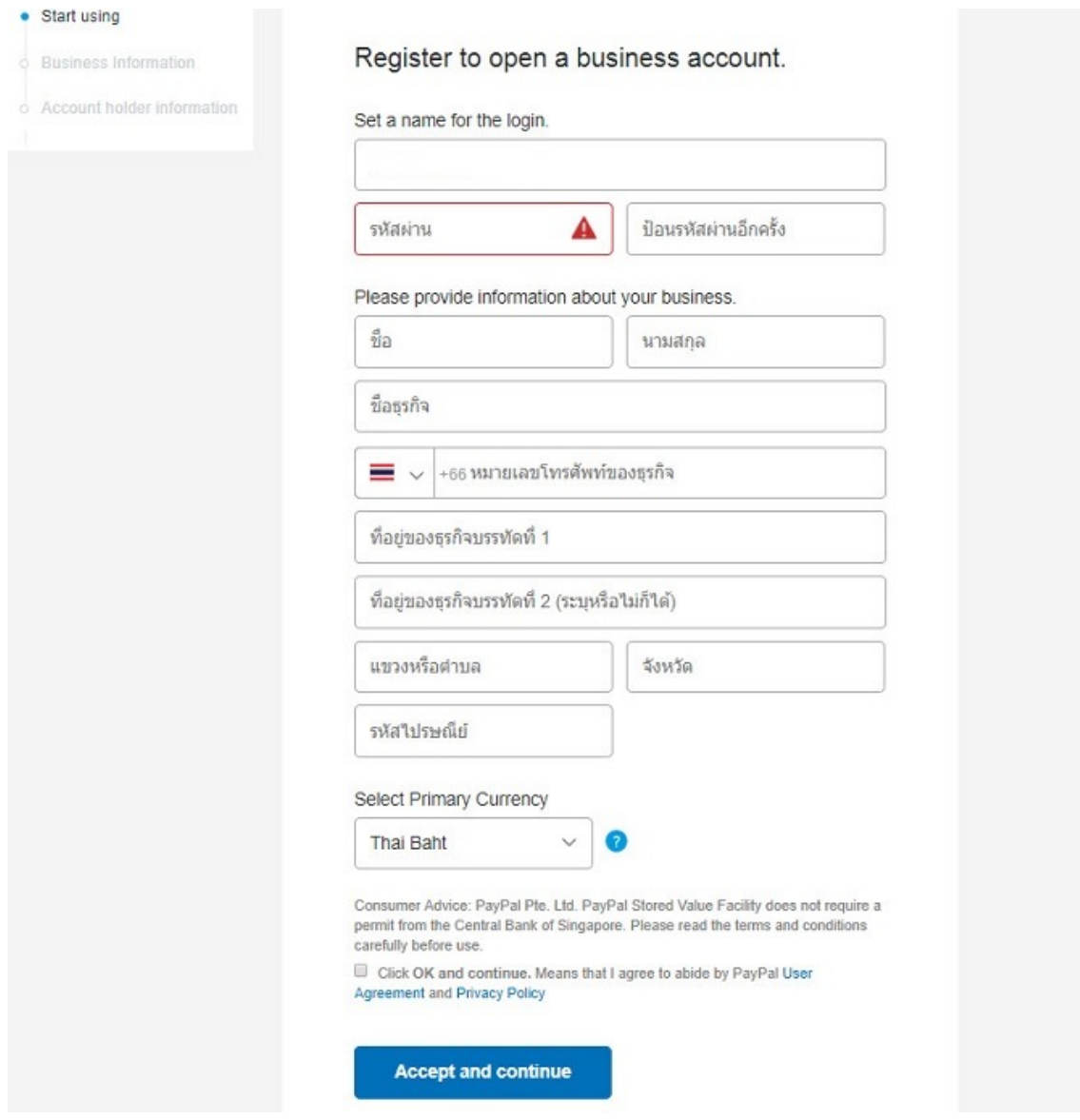

6. After this page, you will just have to follow it through on your own as I was unable to continue since I already have a business account set up. You will need to confirm your email address in your email INBOX.

7. If you are setting up a personal account, click on the LEFT "Start using."  $P<sub>avP</sub>$ login

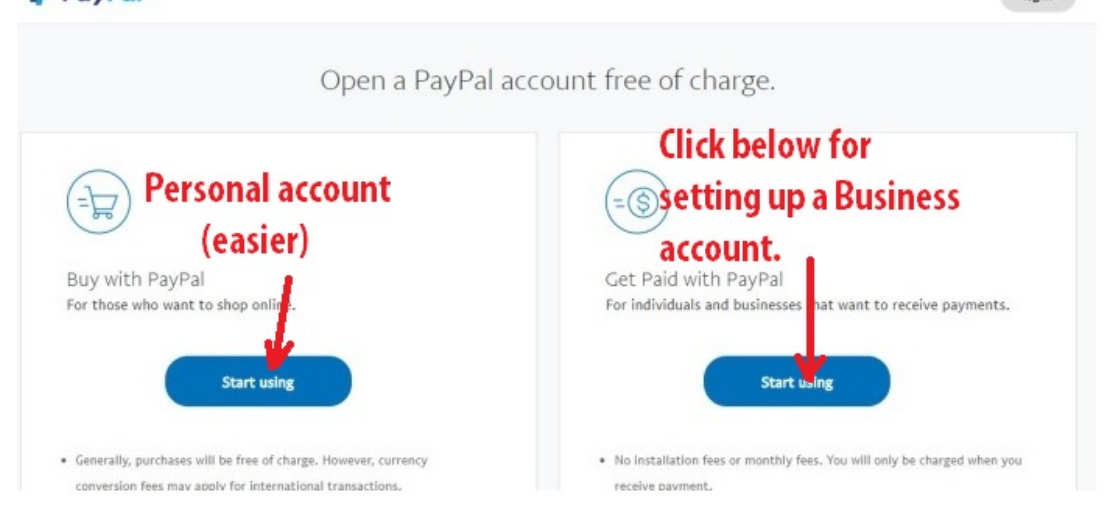

8. On this page, enter your 1- Country, 2- email address, 3 – Password, 4 – Confirm Password, 5 – Click to continue.

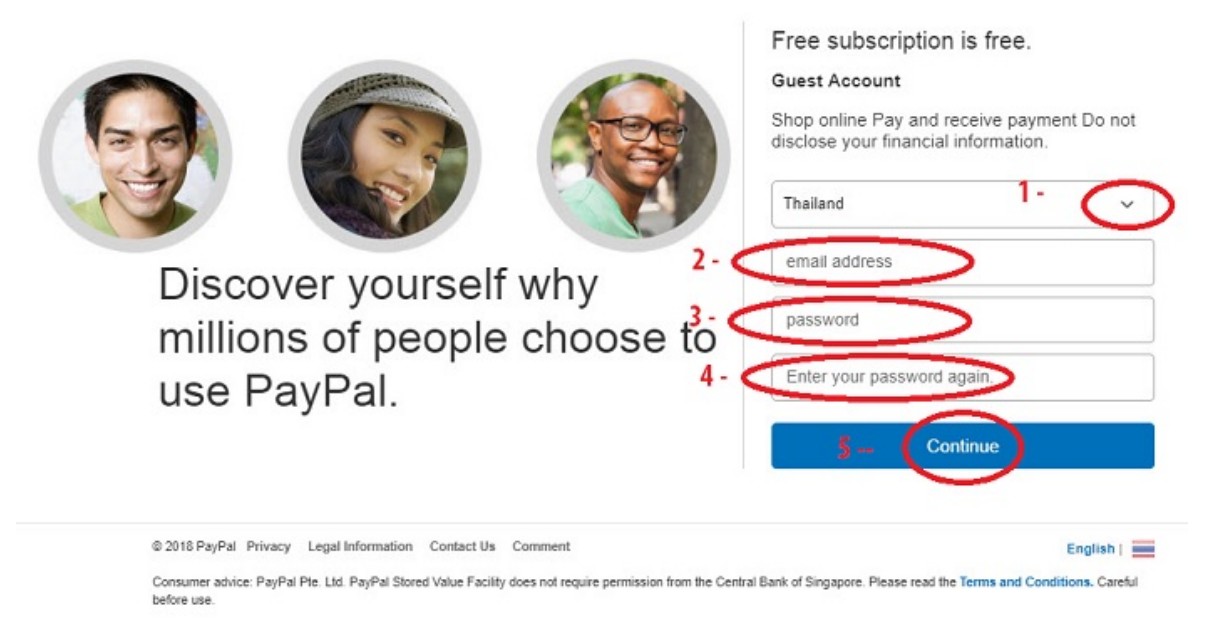

9. I was not able to go to next page, but I'm sure you can follow it through. I already have a couple Paypal accounts registered to my IP address. I'm sure you will need to confirm your email address in your INBOX.

Please contact me if you have any questions or problems getting your paypal account set up. [walternigh@gmail.com](mailto:walternigh@gmail.com)

May you have great success!